## **רישום למנות בבידינג**

לאחר כניסה לאתר [הבידינג,](https://www.ims.tau.ac.il/Bidd/) הצהרת התלמיד ומסך "ברוכים הבאים למערכת רישום לקורסים",

יופיע המסך הזה )*צילומי המסך בקובץ זה יוצגו לסטודנט/ית בבריאות הציבור מסלול כללי, אופן הרישום דומה לכל המסלולים(:*

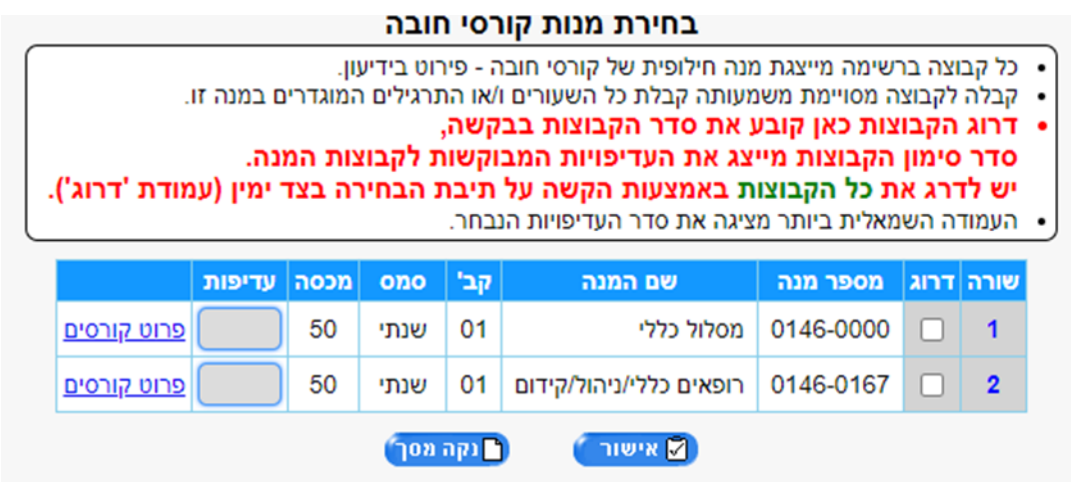

**שלב ראשון, יש ללחוץ על הריבוע הלבן בעמודה "דרוג" בשורה של המסלול אליו אתם רשומים.** לאחר שתלחצו יופיעו בעמודת "דרוג" סימן V ובעמודת "עדיפות" יופיע המספר .1

כל הרופאים/ בעלי PhD בתחומים רלוונטיים נרשמים למסלול "רופאים כללי/ניהול/קידום" )לסטודנטים לרפואה יש מנה נפרדת(.

הסטודנטים מרקע אקדמי אחר נרשמים בהתאם למסלול אליו הם התקבלו.

**בשלב השני, יש ללחוץ על שאר הריבועים הלבנים בעמודה "דרוג" ליד כל אחת מהתכניות באופן אקראי וללחוץ אישור**. אין שום חשיבות לדירוג שאר המנות! רק המנה שתסמנו במקום הראשון חשובה. המערכת מחייבת זאת כדי להמשיך לשלב הבא. אין להירשם למנה שלא התקבלתם אליה.

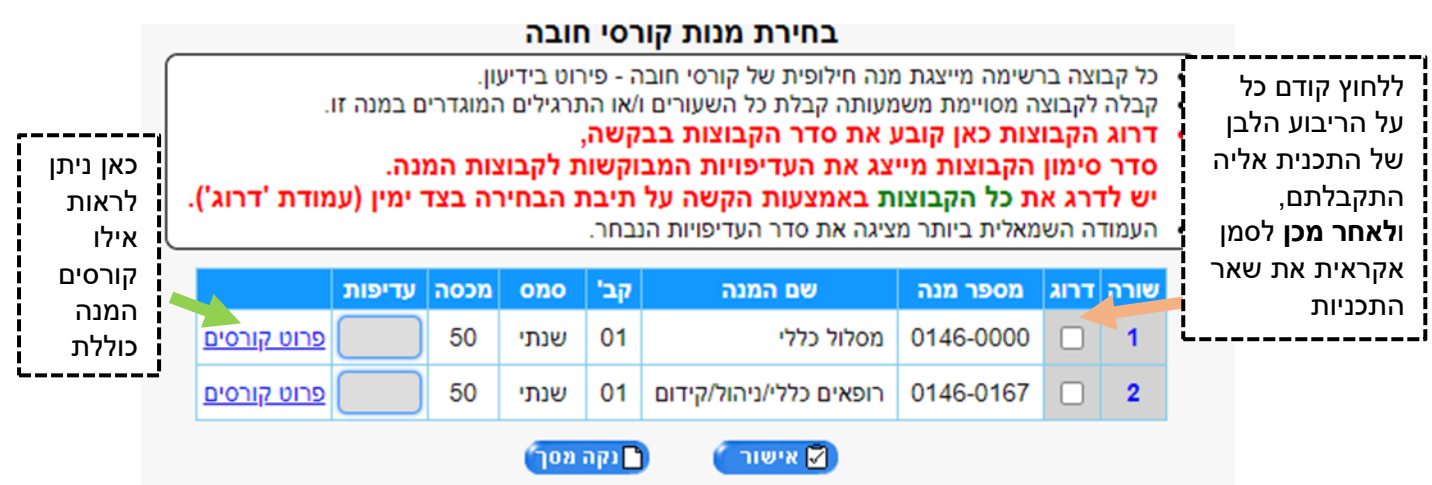

## בחירת מנות קורסי חובה

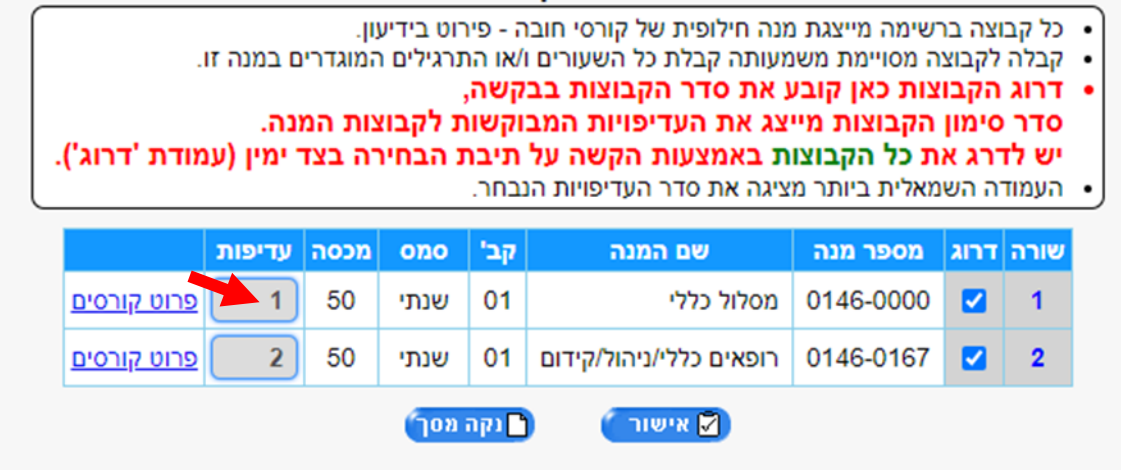

**בשלב השלישי,** יש לסמן בכל השורות במסגרת הלימוד ")100( שעורי חובה" + בעמודה של ניקוד לתת לתכנית אליה לרשום 5 נקודות. בשאר התכניות לרשום .0

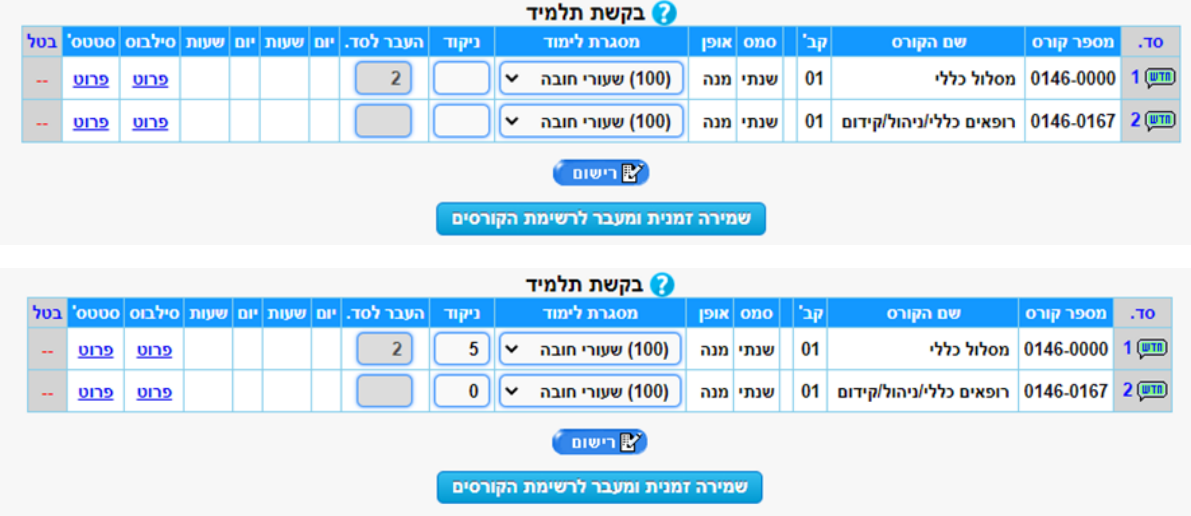

**בשלב הרביעי,** יש ללחוץ על "רישום" ואז תופיע ההודעה הבאה:

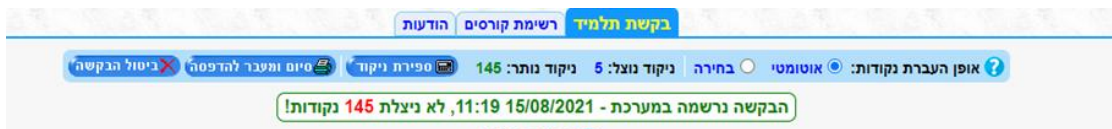

אם אתם רוצים להירשם רק לקורסים הכלולים במנה\*, **ניתן לסיים כאן את הרישום.**

\*כאמור, במסך הראשון ניתן לראות ב"פירוט הקורסים" אילו קורסים המנה כוללת.

שלושה ימים לאחר סגירת הבידינג יש להיכנס שוב לאתר הבידינג כדי לבדוק אם הרישום נקלט בהצלחה.

**)שלב חמישי,(** אם אתם רוצים להירשם לקורסי בחירה, יש ללחוץ על "רשימת קורסים". המשך הרישום הוא בהתאם [להנחיות הכלליות של הבידינג.](https://www.tau.ac.il/bidding)

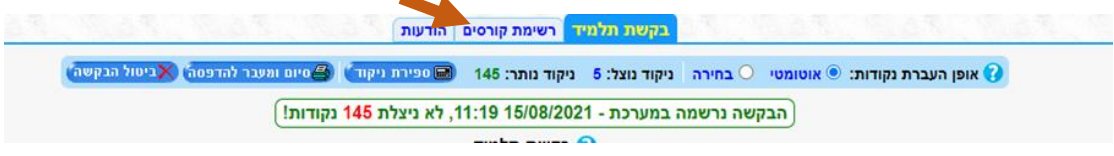